## **ИНСТРУКЦИЯ ПО ПОДКЛЮЧЕНИЮ**

1. Для участия в апелляции необходимо иметь учетную запись в системе ZOOM. Перейдите по адресу: <https://zoom.us/>и зарегистрируйтесь, следуя указаниям системы.

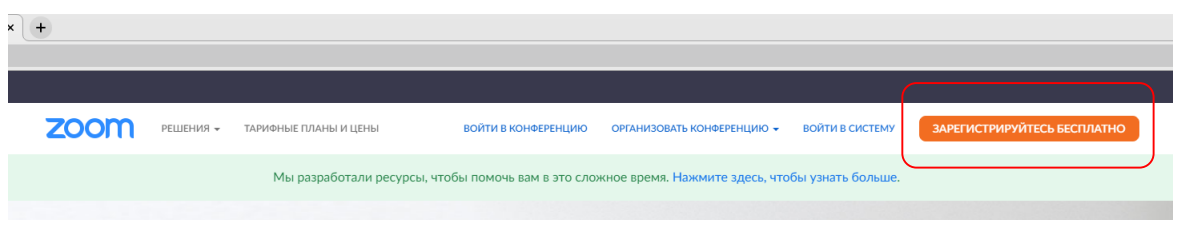

2. При регистрации в поле «Имя» укажите предмет, по которому предстоит апелляция, а в поле «Фамилия» - порядковый номер, предоставленный организаторами.

3. Если у Вас уже есть учетная запись в ZOOM, перейдите во вкладку «Профиль» и отредактируйте поля «Имя» и «Фамилия» уже там.

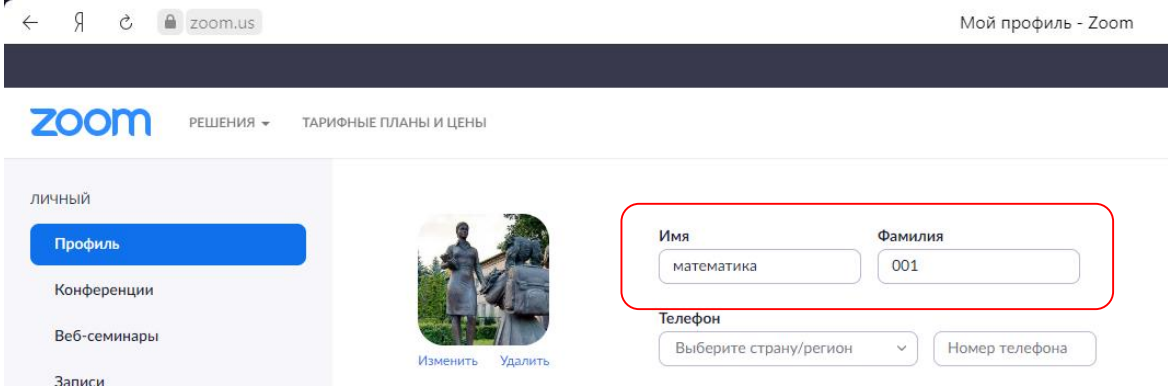

4. Также установите приложение ZOOM для персонального компьютера или мобильного устройства (в зависимости от того, какое устройство вы предполагаете использовать).

5. Заранее проверьте работоспособность динамиков, камеры и микрофона (они понадобятся при проведении апелляции). Для этого нужно зайти в зал Вашей персональной конференции. Ссылка на нее доступна на вкладке «Профиль» Вашей учетной записи.

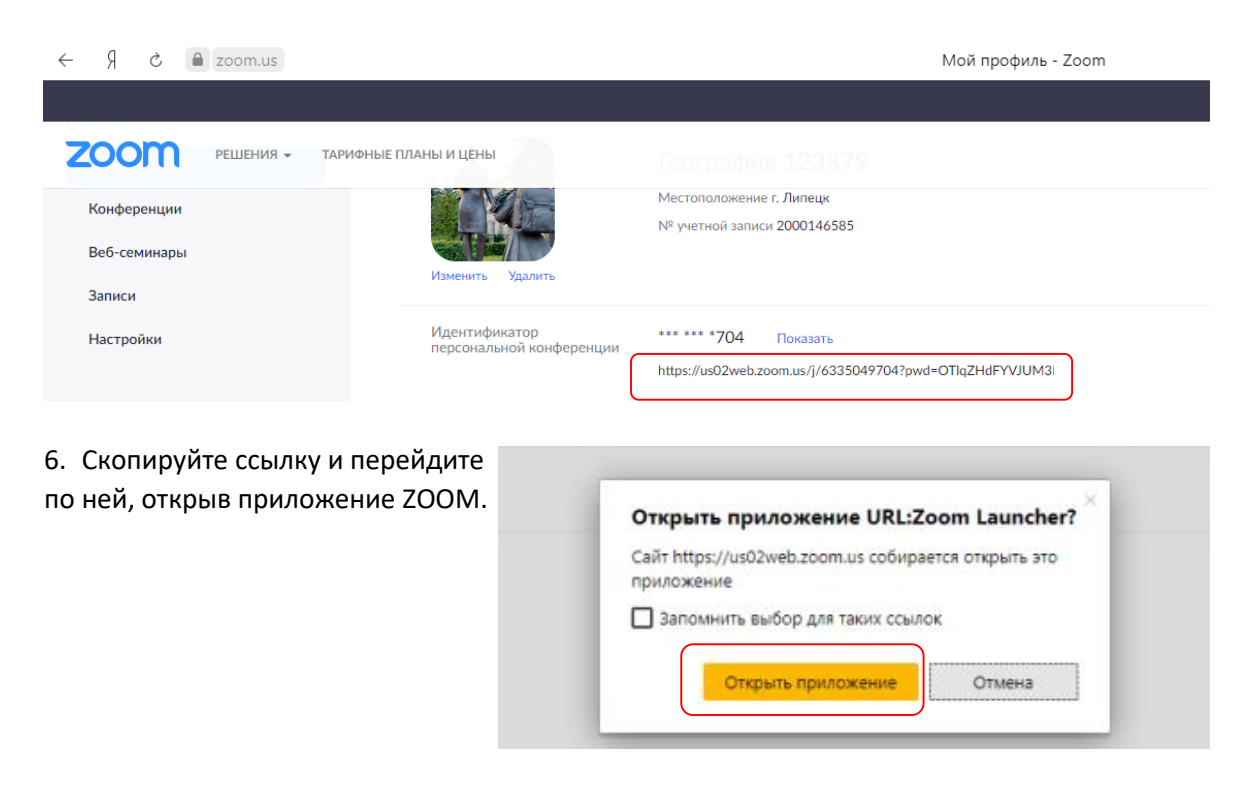

Выберите ОДИН из параметров аудиоконференцсвязи **SEPT**  $\overline{\phantom{1}}$ 7. проверьте динамик, камеру и Телефонный вызов Звук компьютера микрофон, следуя инструкциям системы. **Войти с использованием звука компьютера** Проверить динамик и микрофон 8. За 10 минут до назначенного Вам времени апелляции перейдите по ссылке, Подождите, организатор предоставленной конференции скоро разрешит организаторами, и ожидайте вам войти. разрешения на вход в систему Зал персональной конференции

9. При потере соединения вновь перейдите по той же ссылке, процедура апелляции продолжится.